# GJY 灌浆自动记录仪后处理软件的研制及工程应用

祝 捷, 罗 熠

(长江科学院仪器自动化研究所,湖北 武汉 430010)

摘 要:GJY 灌浆自动记录仪后处理软件主要配合 GJY 系列灌浆自动记录仪使用,用于采集、分析和管理各类灌浆 施工数据。 主要介绍了该软件的研制背景、功能设计、开发平台、体系结构、数据结构、运行平台、主要功能、当前在 工程实践中的应用效果及改进措施。

关键词:后处理软件;灌浆自动记录仪;灌浆;灌浆数据

中图分类号:  $TV54 + 8.4$ 文献标识码: A 文章编号:1672-7428(2009)02-0016-05

Development of Post-processing Software for GJY Grouting Automatic Recorder and the Engineering Application/ ZHU Jie, LUO Yi (Yangtze River Apparatus Automation Research Institute, Yangtze River Scientific Research Institute, Wuhan Hubei 430010, China)

Abstract: The post-processing software of GJY grouting automatic recorder was used cooperatively with GJY grouting automatic recorder for collection, analysis and management of all kinds of grouting data.The article mainly introduced the software about its development background, function design, development platform, system framework, data structure, running platform, main functions, application effect and improvement measures in current engineering practice.

Key words: post-processing software;grouting automatic recorder;grouting; grouting data

# 1 GJY 灌浆自动记录仪后处理软件研制背景

在水利工程建设中,灌浆施工作为基础处理的 主要方式得到了广泛的应用。 为确保灌浆质量,自 20 世纪 80 年代后期,由我所自行研制生产的 GJY 系列灌浆自动记录仪(简称记录仪)逐步在工程实 践中推广运用,以电子自动测量的方式取代了以往 人工手动测量灌浆数据的方式。 对于记录仪记录下 的各种灌浆数据,过去均采取人工手动方式管理,绘 制各类图表也依赖手工操作统计,存在效率低下、纠 错困难等诸多问题。 针对这种情况,我所开发了灌 浆自动记录仪后处理软件,该软件是一套基于 Windows 操作平台、用于自动管理基础处理工程灌浆施 工资料、按照水泥灌浆施工技术规范的要求制作各 类后续处理图表、文档的 32 位应用软件,解决手工 管理的种种弊端,满足广大施工单位的实际需求,为 业主、监理提供了对工程质量管理的依据和手段,确 保了工程施工质量。

## 2 GJY 灌浆自动记录仪后处理软件研制

2.1 功能设计

该后处理软件主要用于满足对灌浆资料的整理 和施工图表的绘制,因此其软件研制需达到如下 3 项主要功能。

首先是对灌浆数据的采集,即将灌浆自动记录 仪记录下来的各种灌浆数据采集汇总到一起。 目前 记录仪市场主要分为两大类产品,一类是单片机平 台产品,这类产品一台机组只能同时监测一二个钻 孔的灌浆工作,实际施工中往往需要同时使用多台 这样的机组,因此必须将不同机组记录的数据汇总 到一起,另外由于单片机附带的存储器容量有限,无 法保存大量的灌浆数据,也必须定期将数据读出并 集中保存到专业的数据库中;另一类是笔记本平台 产品,这类产品通常一台机组可以同时监控多个钻 孔的灌浆工作,且运行于数据库之上,可以将采集到 的数据直接存入数据库中。 后处理软件的数据采集 功能主要针对第一类记录仪产品。

其次是对汇总到数据库中的灌浆数据进行分层 管理。 所谓分层管理是指按照不同数据在工程实践 中的具体含义区分类别,其类别之间又具有一定的 层次关系,以这种层次关系作为基础来管理数据。 由于实际数据庞杂繁多,其间又可能有遗失错漏,对 数据进行分层管理极为必要。 具体来说可以将灌浆 数据分为工程、部位、钻孔、工作段、工作记录 5 个层 次,对每层数据均可完成浏览、查询、新增、修改和删

收稿日期: 2008 - 08 - 28

作者简介:祝捷(1977-),女(汉族),湖北武汉人,长江水利委员会长江科学院仪器自动化研究所助理工程师,计算机应用专业,从事计算机 软件研制开发与技术管理工作,湖北省武汉市黄浦路 23 号,zhujie7719@tom.com。

除操作。

最后是绘制各类工程图表。 图表种类依照水泥 灌浆施工技术规范以及工程实际的要求确定,以充 分满足业主、监理、施工三方的需求为准,除固定格 式图表外也可增加特殊格式的图表。 图表中的所有 数据均要在数据库中有所反映。

2.2 开发平台

本后处理软件选择微软公司的 Visual Basic 6.0 SP6 作为基础开发平台;针对软件中涉及到大量的 数据库操作的特点,运用结构化查询语言 SQL 进行 数据的读取、保存和修改;选用 VB 自带的报表生成 器设计所有的输出报表;绘图可通过 PictureBox 控 件结合 VB 的绘图函数来实现。

2.3 体系结构

数据采集、数据管理、图表绘制是与本软件密切 相关的三部分,分别对应功能设计中的三大功能,即 数据采集功能、数据管理功能和图表绘制功能。 其 数据流程系从 GJY 灌浆自动记录仪到 Access 数据 库(此为数据输入过程),再从 Access 数据库到后续 处理图表(此为数据输出过程)。 整体来看软件运 行于数据库之上,所有数据的输入输出都基于数据 库的操作,见图 1。

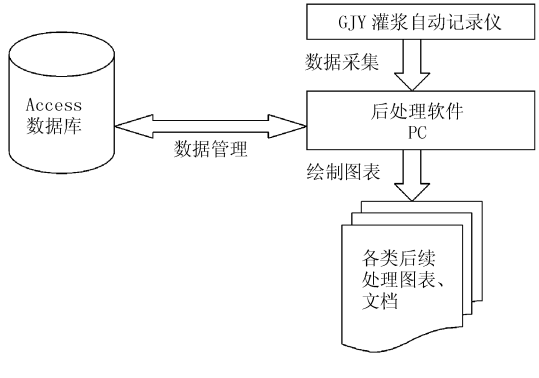

图 1 后处理软件体系结构图

## 2.4 数据结构

本后处理软件在 PC 机端选用 Microsoft Access 2000 数据库存放灌浆数据,每个工程对应一个\*. mdb 数据文件。 其内部数据表结构见表 1 所示。

表 1 数据库结构表

| 表名   | 含<br>Ÿ.        |
|------|----------------|
| Geb  | 工程表,储存工程信息     |
| Bdb  | 部位表,储存部位信息     |
| Kong | 钻孔表,储存钻孔信息     |
| Db   | 工作段表,储存工作段信息   |
| Dxxb | 工作记录表,储存工作记录信息 |
| Ssil | 实时数据表,储存实时数据信息 |

与工程相关的信息储存在 Gcb 表中,其内部定 义如表 2。

 $\pm 2$  Gcb 表

|                                           |  |  |  | 字段含义 工程 施工 工程 施工 部位 钻孔 开工日期 竣工日期<br>字段含义 名称 类型 描述 单位 数量 数量 |      |  |
|-------------------------------------------|--|--|--|------------------------------------------------------------|------|--|
| 字段名称 Geme Gjlx Gems Sgdw Bdsl Zksl – Kgrq |  |  |  |                                                            | Jgrq |  |
|                                           |  |  |  | 字段类型 文本 数字 文本 文本 数字 数字 日期时间 日期时间                           |      |  |

一个工程下可以包含若干个部位,所有部位信 息均储存在 Bdb 表中,其内部定义如表 3 所示。

表 3 Bdb 表

| 字段含义 部位序号 四以 加力 いっ ……                             |  |  |  | 部位 排序 次序 钻孔 防渗 施工 开工 竣工 |       |
|---------------------------------------------------|--|--|--|-------------------------|-------|
| 字段名称 Bdxh Bdmc Pxsl Cxsl Zksl Fsbz Sgdw Kgrq Jgrq |  |  |  |                         |       |
| 字段类型 自动编号 文本 数字 数字 数字 文本 文本 日期 日期                 |  |  |  |                         |       |
|                                                   |  |  |  |                         | 时间 时间 |

每个部位下可以包含若干个钻孔,所有钻孔信 息均储存在 Kong 表中,其内部定义如表 4 所示。

每个钻孔下可以包含若干个工作段(实际工程 中某一段的一次灌浆或压水称为一个工作段),所 有工作段信息均储存在 Db 表中,其内部定义如表 5 所示。

表 4 Kong 表

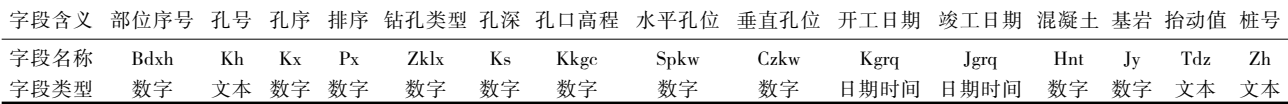

每个工作段下可以包含若干条工作记录和实时 数据,所有工作记录均储存在 Dxxb 表中,所有实时 数据均储存在 Ssjl 表中,其内部定义如表 6、7 所示。 2.5 运行平台

# 2.5.1 硬件环境

运行本后处理软件,拟推荐使用 PentiumⅡ233 以上的 IBM(或兼容)个人计算机,64 M 以上内存。

#### 2.5.2 软件环境

本后处理软件支持中文 Windows 98、Windows me、Windows NT4.0、Windows 2000 和 Windows XP 操作系统。

3 GJY 灌浆自动记录仪后处理软件主要功能

3.1 数据采集功能

 $# 5$  Db  $# 5$ 

| 字段含义 | 工作段号 | 部位序号       | 孔号         | 段号 | 工作类型       | 孔径         |               | 工作记录 段顶     | 段底  | 水泥比重   | 砂比重              | 地下水位      | 开始时间      | 结束时间  |
|------|------|------------|------------|----|------------|------------|---------------|-------------|-----|--------|------------------|-----------|-----------|-------|
| 字段名称 | Num  | Bdxh       | Kh         | Dh | Gzlx       | Ki         | <b>B</b> bils | Dding Ddi   |     | Snbz   | Sbz              | Dxsw      | Kssi      | Jssj  |
| 字段类型 | 自动编号 | 数字         | 文本         | 文本 | 数字         | 数字         | 数字            | 数字          | 数字  | 数字     | 数字               | 数字        | 日期时间      | 日期时间  |
| 字段含义 | 纯灌时间 | 灌灰量        | 灌砂量        |    | 弃浆量        | 弃灰量        | 弃砂量           | 透水率         |     | 开灌流量   | 开灌压力             | 终止流量      | 终止压力      | 灌浆量   |
| 字段名称 | Cgsj | Lighl      | Ligsl      |    | Ljqjl      | Ljqhl      | Ljqsl         | Pitsl       |     | Kgpjll | Kgpjyl           | Zzpill    | Zzpjyl    | Ljgjl |
| 字段类型 | 数字   | 数字         | 数字         |    | 数字         | 数字         | 数字            | 数字          |     | 数字     | 数字               | 数字        | 数字        | 文本    |
| 字段含义 | 时间间隔 | 开灌水<br>灰砂比 | 终止水<br>灰砂比 |    | 开灌浆<br>液比重 | 终止浆<br>液比重 | 管容            | 水泥种类<br>及标号 | 外加剂 | 比例     | 开灌砂<br>开灌水<br>比例 | 终止水<br>比例 | 终止砂<br>比例 | 管容占灰量 |
| 字段名称 | Sjjg | Kgshsb     | Zzshsb     |    | Kgjybz     | Zzjybz     | Gr            | Snzl        | Wii |        | Kgsbl<br>Kgsuibl | Zzsuibl   | Zzsbl     | grh   |
| 字段类型 | 数字   | 文本         | 文本         |    | 数字         | 数字         | 数字            | 文本          | 文本  |        | 文本<br>文本         | 文本        | 文本        | 数字    |

表 6 Dxxb 表

| 字段含义 工作段号 记录号 时间 平均压力 平均流量   浆液比重  累计灌入量 特征码  峰值压力  灌灰量 单位灌灰量             |
|---------------------------------------------------------------------------|
|                                                                           |
| 字段名称 Num Jlh Sj Pjyl Pjll SHSO_FZYL1 Ljgrl Tzm Max_press Q_div_p Kg_per_m |
|                                                                           |
| 字段类型 数字 数字 文本 文本 文本 文本 文本 数字 文本 文本 文本 文                                   |
|                                                                           |

表 7 Ssjl 表

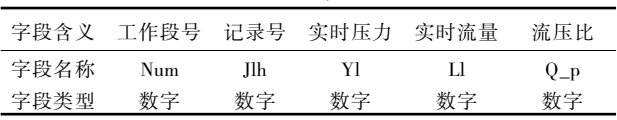

本后处理软件数据采集有 2 种方式:一种是以 数据线直接连接记录仪和笔记本电脑,在笔记本电 脑上运行本后处理软件,将记录仪中的数据通过 RS232 串口直接采集到工程数据库中;另一种方式 是用 U 盘作为中转, 先将记录仪数据以 \*. giv 的格 式保存到 U 盘上,然后在 PC 机上运行后处理软件, 插上 U 盘.打开 \*. giv 文件并将其中的数据保存到 工程数据库中。

# 3.1.1 采集记录仪数据

本后处理软件直接采集记录仪上的数据时,可 用专用的数据连接线,一端连接记录仪上的数据传 输口,另一端连接笔记本电脑上的 RS232 串行通讯 口。 笔记本电脑这端运行本后处理软件,选择接收 数据,记录仪那端选择发送数据,则记录仪中存储的 灌浆数据将以设定好的格式传输到后处理软件中, 保存到当前工程数据库里。 其数据流程和存储媒介 见图 2。

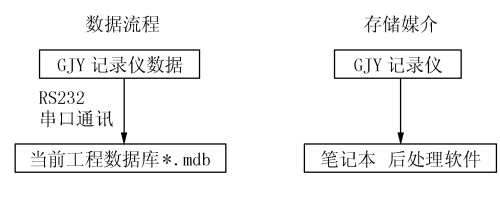

图 2 采集记录仪数据图

# 3.1.2 采集 U 盘数据

本后处理软件采集 U 盘数据时,首先将 U 盘插 到记录仪的 U 盘接口上,记录仪选择发送数据,将 记录仪中存储的灌浆数据以设定好的格式传输到 U 盘中,以 \*. gjy 二进制文件的形式储存,然后拔下 U 盘,插到 PC 机的 U 盘接口上,在 PC 机上运行本后 处理软件,打开 \*.gjy 文件, 按设定好的格式将 \*. gjy 文件的内容读到后处理软件中,保存到当前工程 数据库里。 其数据流程和存储媒介见图 3。

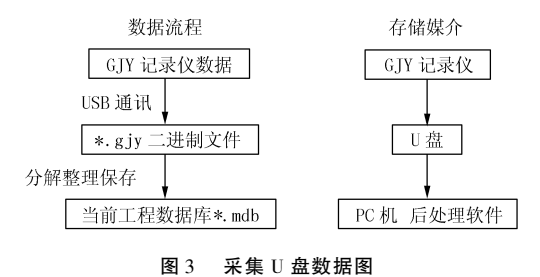

# 3.2 数据管理功能

后处理软件可以管理工程数据库中的所有数 据,可按"工程→部位→钻孔→工作段→工作记录" 的方式分层检索查看,并可对每一层数据进行新增、 修改和删除操作。

例如:

(1)首先新建一个工程或者打开一个已有工 程,名称为三峡.mdb,软件主界面将出现一个部位 栏,其中显示三峡工程内的所有部位。

(2)管理三峡工程内的部位、钻孔、工作段、工 作记录信息。 其中部位信息需要用户手工建立,而 钻孔、工作段和工作记录信息则根据具体情况,即可 以由用户手工逐一建立,又可以通过数据采集的方 式自动建立。

(3)假设在三峡工程内新建一个部位,点击新 增按钮,弹出新增对话框,填入需新增的部位的名 称、开竣工日期等信息,点击确定按钮,即可在部位

栏中出现一行新增的部位信息。

(4)假设部位栏里建立了 3 个部位,分别是部 位 1、2、3,选中部位 2,点击属性按钮,弹出属性对话 框,其中显示新建该部位时填入的所有信息,此时可 以对这些信息进行修改,然后按确定按钮,则部位栏 中显示的部位 2 的信息作出相应更改。

(5)选中部位 2,点击前进按钮,部位栏转变为 钻孔栏,显示部位 2 下的所有钻孔信息。 假设目前 部位 2 下有 3 个钻孔, 分别是钻孔 1、2、3, 选中钻孔 2,点击前进按钮,钻孔栏转变为工作段栏,显示钻孔 2 下的所有工作段信息。 假设目前钻孔 2 下有 3 个 工作段,分别是工作段 1、2、3,选中工作段 2,点击前 进按钮,工作段栏转变为工作记录栏,显示工作段 2 的所有工作记录。 如此每前进一步都可以进入更深 一层,浏览更详尽具体的数据。 反之如果点击后退 按钮则回溯到上一层数据,即从工作段 2 的所有工 作记录——钻孔 2 下的所有工作段信息——部位 2 下的所有钻孔信息———三峡工程内的所有部位。

(6)选中部位 2,点击删除按钮,软件将询问是 否确定删除部位 2 及以下信息,若点击确定则系统 不仅将删除部位 2,而且将删除部位 2 下的 3 个钻 孔、这 3 个钻孔下的所有工作段以及所有工作段下 的所有工作记录。

(7)若需新增、修改或删除钻孔、工作段,其方 法与新增、修改或删除部位是一致的。

(8)随着工程进展,当前工程中的数据逐渐增 多,在需要时可生成工程报表和工程图表。

3.3 图表绘制功能

本后处理软件可以按照水泥灌浆施工技术规范 的要求制作各类后续处理图表。 其中报表制作有 2 种方式:一种是通过 VB 中的报表生成器来实现,直 接生成需要的报表供浏览和打印。 此功能要求首先 在报表生成器中绘制出报表的模板,然后从数据库 中取出报表所需的各项数据,生成一个临时表,将临 时表各字段分别绑定到报表模板的对应列中,对于 汇总合计数据则分别计算后填入表尾相应位置。 另 一种是将报表导出到 Excel 中,生成 Excel 文件,方 便随时浏览、修改、保存和打印。 绘图可通过 PictureBox 控件来实现,直接生成需要的图样供浏览和 打印,还可以将图样保存为 BMP 格式的电子文档。 后处理软件主要可以生成以下几种图表。

(1)施工记录表:记录具体某段灌浆或压水的 详细数据记录,每一行显示一条工作记录。

(2)灌浆孔成果一览表:记录一个灌浆孔的各

段灌浆数据,每一行显示一个灌浆段。

(3)部位灌浆分序统计表:记录一个部位下不 同排序不同孔序的各个钻孔的透水率区间值和单位 注入量区间值等信息,每一行显示一个钻孔。

(4)部位各次序孔灌浆成果表:记录一个部位 下不同排序的每一个孔序的钻孔数量、透水率区间 值和单位注入量区间值等信息,每一行显示一个孔 序。

(5)灌浆工程完成情况表:按部位顺序记录一 个工程下的各个部位的钻孔数量、钻孔总深度、水泥 注入量等信息,每一行显示一个部位。

(6)帷幕灌浆工程检查孔压水试验成果一览 表:按部位顺序记录一个工程下的各个部位的检查 孔数量、透水率区间值等信息,每一行显示一个部 位。

 $(7)$ 施工曲线图 $(P - t)$ 图 $(Q - t)$ 图 $)$ :记录具体 某段灌浆或压水的压力随时间实时变化曲线图、流 量随时间实时变化曲线图。

(8)帷幕灌浆综合剖面图:以剖面图的形式绘 制出一个部位下各钻孔的每一段的单位耗灰量的情 况,以连续的小矩形块表示每一段,以矩形块的宽度 表示每一段的单位耗灰量的大小。

(9)透水率频率及累计曲线图:以透水率区间 值作为横轴,以频率 0 ~100%作为纵轴,绘制一个 部位下某一排序的所有钻孔的所有工作段的压水透 水率的频率曲线图及累计频率曲线图。 频率曲线图 指处于各个透水率区间的工作段数量占全部工作段 数量的比例图,累计频率曲线图指比例从 0 ~100% 连续变化的曲线图。

(10)单位注入量频率及累计曲线图:以单位注 入量区间值作为横轴,以频率 0 ~100%作为纵轴, 绘制一个部位下某一排序的所有钻孔的所有工作段 的单位注入量的频率曲线图及累计频率曲线图。 频 率曲线图指处于各个单位注入量区间的工作段数量 占全部工作段数量的比例图,累计频率曲线图指比 例从 0 ~100%连续变化的曲线图。

# 4 GJY 灌浆自动记录仪后处理软件在水利工程中 的应用

本后处理软件研制后,先后在广西龙滩电站、广 西百色水利枢纽、云南金安桥电站等水电工程中得 以广泛应用,取得了良好的应用效果,积累了丰富的 实践经验。

4.1 工程概况

广西龙滩电站位于红水河上游的广西天峨县境 内,距天峨县城 15 km。 坝址以上流域面积 98500 km<sup>2</sup> ,占红水河流域面积的 71%,其装机容量占红水 河可开发容量的 35% ~40%,是国内在建的仅次于 长江三峡的特大型水电工程。 龙滩水电工程是国家 实施西部大开发和"西电东送"的重要标志性工程, 是红水河梯级开发龙头骨干控制性工程。 龙滩水电 工程规划总装机容量630 万 kW,安装9 台70 万 kW 的水轮发电机组,年均发电量187 亿 kWh,相应水库 正常蓄水位 400 m,总库容 273 亿 m<sup>3</sup>,防洪库容 70 亿 $m^3$ 。

广西百色水利枢纽位于广西郁江上游右江河 段,是一个以防洪为主,兼有发电、灌溉、航运、供水 等功能的大型水利枢纽工程,是珠江流域综合利用 规划中治理和开发郁江的关键性工程,属国家"十 五"计划确定的重点建设项目。 百色水库总库容 56.6亿 $\mathrm{m}^{\mathrm{3}}$ ,其中防洪库容16.4亿 $\mathrm{m}^{\mathrm{3}}$ ,水电站装机4 台,总容量 54 万 kW。 工程主要由主坝、水电站、副 坝和通航建筑物 4 大部分组成。

云南金安桥水电站位于云南省丽江市境内,是 金沙江中段"一库八级"水电开发方案中的第五级 电站,电站总装机容量为 2400 MW,枢纽布置方案 由碾压混泥土重力坝、坝后式厂房、右岸表孔溢洪 道、右岸泄洪冲沙底孔及左岸冲沙底孔组成。 最大 坝高为 160 m,坝顶长度为 640 m。 右岸台地布置 5 孔开敞式溢洪道,其最大泄洪流量 14980 m3/s。坝 后厂房安装 4 台单机容量 600 MW 水能发电机组。 水库正常蓄水位1418 m,相应的库容为8.47 亿 m<sup>3</sup>, 调节库容 3.46 亿 m ,具有周调节性能。

4.2 应用情况

本后处理软件主要交付水利工程施工单位使 用。 首先通过安装光盘或直接拷贝安装包的方式交 付软件给用户,然后指导用户安装使用,详细讲解软 件的使用方法和操作步骤。 用户根据使用说明书和 具体的讲解,尝试手工建立工程、部位、钻孔等信息, 然后采集实际的灌浆数据并保存到建好的工程数据 库中。 采集时可直接将安装有本后处理软件的笔记 本电脑带到工地现场,通过专用的数据连接线连接 记录仪与笔记本电脑,然后运行后处理软件进行数 据采集;但更方便的方法是将 U 盘插到记录仪的 U 盘插口上,将记录仪数据以 \*. gjy 的文件格式保存 到 U 盘上,然后将 U 盘带回后方资料整理员处,通

过后处理软件打开 \*.gjy 文件并保存其中的灌浆数 据。 工程数据库中有了实际数据后,可尝试对这些 数据进行查询或修改,并依据数据量的多少尝试绘 制各种施工图表。 例如,针对每一段工作数据可绘 制施工记录表和施工曲线图;积齐一个钻孔的数据 后可绘制这个钻孔的灌浆孔成果一览表;积齐一个 部位的数据后可绘制这个部位的部位灌浆分序统计 表、部位各次序孔灌浆成果表、透水率频率及累计曲 线图、单位注入量频率及累计曲线图和帷幕灌浆综 合剖面图。 对于绘制出的图表需先行交付业主和监 理审核,有不符合工程实际要求的地方需及时修改 完善软件,直到所有图表均达到工程要求并通过业 主和监理的审核认可为止。

4.3 应用效果及改进措施

本后处理软件通过在以上工程的应用,取得了 良好的应用效果。

本后处理软件基本能够满足工程实践的需要, 能够很好的与 GJY 系列灌浆自动记录仪配合使用, 为工程资料的汇总整理及工程图表的绘制提供了一 种方便、快捷、高效的工作方式,极大的减轻了施工 单位在灌浆资料整理上的工作量,为其节省了时间 和人力,同时也为业主、监理有效监控灌浆施工质量 提供了科学、有效、可靠的依据和手段。

在工程应用中,同时也反映了本软件的某些不 足。 问题主要表现在:本软件在绘制图表方面,均是 依据灌浆施工规范上的样表,而实际工程中使用的 图表的内容和格式往往不同于规范上的样表的内容 和格式,且各个工程均不尽相同,因此每到一个新的 工程都必须修改软件。 另外,图表生成的方式不够 灵活,尤其绘图功能亟待加强。

展望未来,本后处理软件在保持自身优势的前 提下,尚需进一步完善图表绘制功能和数据采集功 能,考虑增加多点式记录仪的功能,争取为我国的水 利工程施工建设作出更大的贡献。

#### 参考文献:

- [1] DL /T 5148 -2001,水工建筑物水泥灌浆施工技术规范[ S].
- [2] SL 62 -94,水工建筑物水泥灌浆施工技术规范[ S].
- [3] 张凤玲,王英贤,姚振和,等.GJY -Ⅱ型灌浆自动记录仪简介 [ J].长江科学院院报,1996,(2).
- [4] 王英贤,张凤玲.GJY -Ⅱ型灌浆自动记录仪在 GIN 法灌浆中 的应用[J].长江科学院院报,1998,(2).